# <span id="page-0-0"></span>docker & HEP: containerization of applications for development, distribution and preservation

Sébastien Binet

LAL/IN2P3

2015-04-13

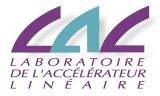

#### <http://www.docker.io/>

an open source project to pack, ship and run any application as a lightweight container

## High level description

- kind of like a lightweight VM
- runs in its own process space
- **o** has its own network interface
- **o** can run stuff as root

## Low level description

- **o** chroot **on steroids**
- $\bullet$  container = isolated process(es)
- share kernel with host
- o no device emulation

## Docker: why ?

- same use cases than for VMs
- speed: boots in (milli)seconds
- f<mark>ootprint:</mark> 100-1000 containers on a single machine/laptop. small disk<br>requirements requirements

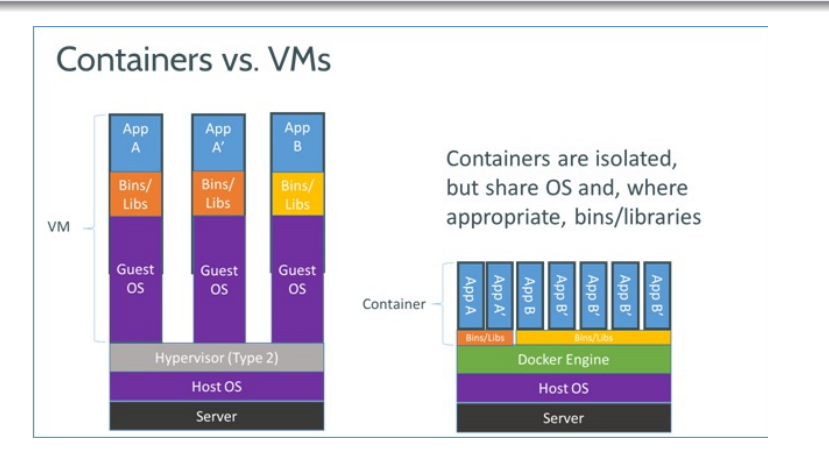

### Efficiency: *almost* no overhead

- processes are isolated but run straight on the host
- $\bullet$  CPU performance = native performance
- memory performance  $=$  a few % shaved off for (optional) accounting
- $\bullet$  network performace = small overhead

#### Efficiency: storage friendly

- **•** unioning filesystems
- snapshotting filesystems
- copy-on-write
- **•** provisionning takes a few milliseconds
- $\bullet$  ... and a few kilobytes
- **•** creating a new container/base-image takes a few seconds

### Hello World  $\mathcal{L}$  and  $\mathcal{L}$  get one base image (uputu, centros,  $\mathcal{L}$

- get a base container (ubuntu, centos, . . . )
	- \$ docker pull ubuntu
- list images already pulled in:
	- \$ docker images \$> docker images

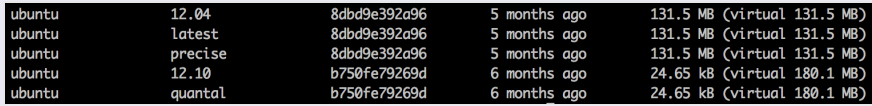

Classic: hello world

**•** run an executable inside a container

```
run an execulable inside a container<br>$ docker run ubuntu:12.10 echo ''hello world''
 $> docker run ubuntu:12.10 echo "hello world"
```
### Detached mode

ense mode<br>
run a container in detached mode:

```
$ docker run -d ubuntu sh -c \
$> docker run –d ubuntu sh –c "while true; do echo hello 
  while true; do echo ''hello''; sleep 1; done;
 aocker run -a ubuntu
```
get the container id:<br>Container id:

```
$ docker ps
$> docker ps
```
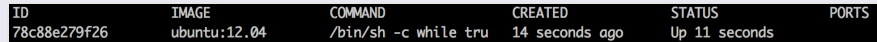

- ttach to the container<br> $\frac{1}{2}$ .  $\frac{2}{3}$ .  $\frac{2}{3}$ .  $\frac{2}{3}$ .  $\frac{2}{3}$ .  $\frac{2}{3}$ .  $\frac{2}{3}$ .  $\frac{2}{3}$ .
	- \$ docker attach 78c88e279f26 attach to the container<br>\$ docker attach 78c88e279f26<br>start/stop/restart a container<br>\$ docker stop 78c88e279f26
- start/stop/restart a container
	- :.';<:.1+.<!\*,.1+.\$./\*\$('#.1%#\*+\$ \$ docker stop 78c88e279f26

#### Public index  $\mathbf{P}$  index from the public index from the public index from the public index from the public index from the public index from the public index from the public index from the public index from the public index from the

- pull an apache <mark>container from the index:</mark>
	- \$ docker search apache
	- \$ docker pull creack/apache2
- run the image and check the ports
	- \$ docker run -d creack/apache2 \$> docker run –d creack/apache2
	- \$ docker ps \$> docker ps

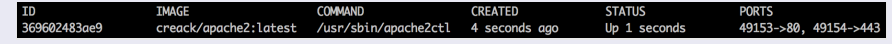

#### $\mathcal{F}^{\text{max}}_{\text{max}}$  is public public public ports of the public ports of the public ports of the public polarization of the public polarization of the public polarization of the public polarization of the public polariza  $\mathcal{L}(\mathcal{L}^* | \mathcal{L}^* | \mathcal{L}^* | \mathcal{L}^* | \mathcal{L}^* | \mathcal{L}^* | \mathcal{L}^* | \mathcal{L}^* | \mathcal{L}^* | \mathcal{L}^* | \mathcal{L}^* | \mathcal{L}^* | \mathcal{L}^* | \mathcal{L}^* | \mathcal{L}^* | \mathcal{L}^* | \mathcal{L}^* | \mathcal{L}^* | \mathcal{L}^* | \mathcal{L}^* | \mathcal{L}^* | \mathcal{L}^* | \mathcal{L}^* | \mathcal{L}^$ Also available from the browser:

<https://index.docker.io/>

```
o run docker interactively:
```

```
$ docker run -i -t ubuntu bash
root@bf72b1a06e6c:/# apt-get update
Reading package lists... Done
root@bf72b1a06e6c:/# apt-get install memcached
[\ldots]
```

```
root@bf72b1a06e6c:/# exit
```
• commit the resulting container

```
$ docker commit 'docker ps -q -1 ' binet/memcached
ab59e4b14266
```
**•** run the image

```
$ docker run -d -p 11211 -u daemon binet/memcached memcached
ab59e4b14266
```
## install gaudi from RPMs FROM hepsw/slc-base MAINTAINER binet@cern.ch

ENV MYSITEROOT /opt/lhcb-sw ENV CMTCONFIG x86\_64-slc6-gcc48-opt

```
RUN mkdir -p $MYSITEROOT
```
## install some system dependencies RUN yum install -y bzip2 freetype glibc-headers tar which

```
## retrieve install
RUN curl -O -L http://cern.ch/lhcbproject/dist/rpm/lbpkr && \
   chmod +x ./lbpkr
```

```
## install (source+binaries)
RUN ./lbpkr install-project GAUDI v26r1
```
#### • build the container

- \$ docker build --tag=hepsw/lhcb-gaudi:v26r1 .
- \$ docker tag hepsw/lhcb-gaudi:v26r1 hepsw/lhcb-gaudi:latest

#### • run the container (and test the build)

```
$ docker run -i -t hepsw/lhcb-gaudi /bin/bash
hepsw/lhcb-gaudi] $ cd /scratch
[hepsw/lhcb-gaudi] $ gaudirun.py \
  $GAUDIEXAMPLESROOT/options/TupleEx.py
```
### **a** hind mounts

### \$ docker run -i -t hepsw/lhcb-gaudi **\** -v /host/build/results:/scratch /bin/bash

#### • copy files from container to host

\$ docker cp hepsw/lhcb-gaudi:/scratch /host/build/results

- [kvm-and-docker-lxc-benchmarking](http://bodenr.blogspot.ch/2014/05/kvm-and-docker-lxc-benchmarking-with.html)
	- $\triangleright$  executive summary:  $\text{docker}$  delivers very close to the bare-metal performances (consistantly better than KVM save for some mysql tests)
- $\bullet$  tests docker containers creation, guest CPU/Mem/IO performances,  $\dots$

## Benchmarks - II

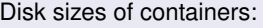

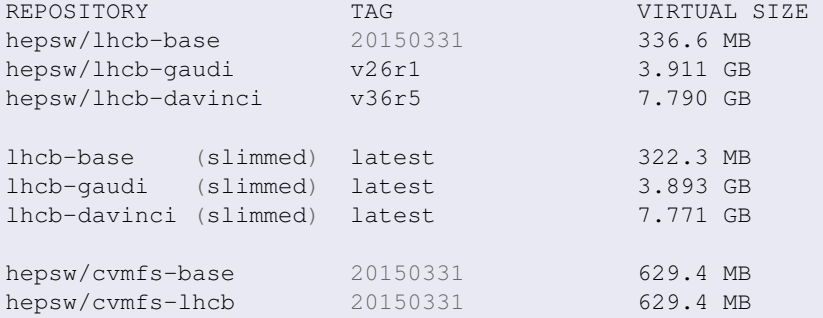

## Disk sizes of \$MYSITEROOT: hepsw/lhcb-base: /opt/lhcb-sw 67M hepsw/lhcb-gaudi: /opt/lhcb-sw 3.600G hepsw/lhcb-davinci: /opt/lhcb-sw 7.300G

*slimmed:* use docker export+import to shrink image size.

Running gaudirun.py GaudiExamples/TupleEx.py

```
O AFS
```
56.87s user 14.26s system 66% cpu 1:46.50 total # kick AFS 57.62s user 13.07s system 99% cpu 1:11.17 total 57.69s user 13.46s system 99% cpu 1:11.58 total 57.93s user 13.26s system 99% cpu 1:11.66 total

#### O Docker-RPMs

55.93s user 12.34s system 98% cpu 1:09.54 total 55.43s user 12.88s system 98% cpu 1:09.12 total 55.54s user 12.16s system 98% cpu 1:08.83 total 55.39s user 11.60s system 98% cpu 1:07.81 total

 $\bullet$  Docker-CVMFs (a docker container where CVMFs is configured and running)

55.53s user 14.01s system 88% cpu 1:18.75 total # kick CVMFs 54.95s user 12.83s system 97% cpu 1:09.36 total 55.42s user 12.86s system 98% cpu 1:09.35 total 55.42s user 13.01s system 98% cpu 1:09.63 total

- no container backend for MacOSX (yet?)
- $\bullet$  it is foreseen that at some point a  $\phi$  is il-based backend will appear
- **o** in the meantime: boot 2docker
	- $\blacktriangleright$  launches a very thin Linux-VM where the  $\text{docker}$  daemon is installed
	- $\triangleright$  installs the docker client on the host
	- $\blacktriangleright$  talks via HTTP/REST to the daemon

**O** boot2docker **works also for** Windows (TM)

## Conclusions & Prospects

- easily distribute dev-environments
- easily provision build and dev-environments
- **e** easily relocate binaries (remember: chroot on steroids!)
- **•** provision efficient performance-wise environments (production)

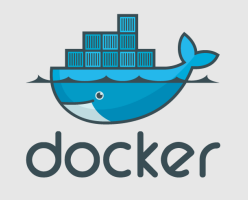

**• run a HEP-dedicated** docker images repository?

- <sup>I</sup> *ACL*s
- $\triangleright$  *O*(*GB*) images ...
- $\bullet$  put a [Frontier](http://frontier.cern.ch) server in front?

<span id="page-15-0"></span>[hepsw/docks \(github\)](https://github.com/hepsw/docks) [hepsw/containers \(docker public registry\)](https://index.docker.io/search?q=hepsw)